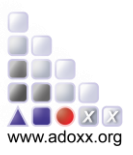

## 1. Simulation Tools for Renovation Processes

This section demonstrates the knowledge based simulation for the renovation process first and then provide a view on the architecture of the tool.

## 1.1 Simulation tool demonstration use case

The simulation tool requires as input first of all the renovation process workflow in standard BPMN format. The process to simulate can be exported in BPMN format directly from the renovation process and workflow design tool. Additionally an Excel sheet containing times, costs and decision probabilities is required. This format has been used as a temporary solution to give the user freedom to provide input using complex formulas and will be replaced in the final prototype by an integrated interface.

Please select the file containing the model to simulate and press the Simulate button. Supported file format is BPMN.

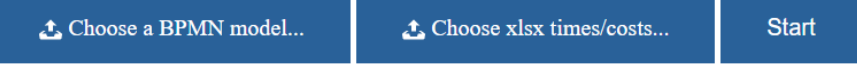

*Figure 1 - Renovation process Simulation inputs*

The Excel input file must be created accordingly the details described in D6.2 (BIMERR Consortium,2020).

In particular the Excel must contain the following 3 sheets in the proposed order:

- 1. C\_START\_EVENT
- 2. C\_TASK
- 3. C\_EXCLUSIVE\_GATEWAY

The C\_START\_EVENT sheet provide information on the number of simulation to run with their starting time and unique identifier. The first column of this sheet must contain the name of the starting event as reported in the BPMN model. The second column must contain the starting time of this specific event while the third column an unique id to associate to the simulation run in order to have a reference later in the simulation results.

| ×目             | Ы            | ち・ぎ                          | 7<br>input-optimistic-dist1.xlsx - Excel<br>不                                   | $\times$                      |
|----------------|--------------|------------------------------|---------------------------------------------------------------------------------|-------------------------------|
| <b>FILE</b>    |              | <b>INSERT</b><br><b>HOME</b> | Damia<br><b>REVIEW</b><br><b>FORMULAS</b><br><b>DATA</b><br>VIEW<br>PAGE LAYOUT |                               |
| <b>B4</b>      |              | ÷                            | fx<br>2020-04-01T07:00:00                                                       | $\checkmark$                  |
|                |              | A                            | B                                                                               |                               |
| 1              | <b>Start</b> |                              | 2020-01-01T07:00:00<br>Run-1                                                    |                               |
| $\overline{2}$ | <b>Start</b> |                              | 2020-02-01T07:00:00<br>Run-2                                                    |                               |
| 3              | <b>Start</b> |                              | 2020-03-01T07:00:00<br>$Run-3$                                                  |                               |
| 4              | Start        |                              | 2020-04-01T07:00:00<br>Run-4                                                    |                               |
| 5              |              |                              |                                                                                 |                               |
| 6              |              |                              |                                                                                 |                               |
| ⇁              |              | <b>C START EVENT</b>         | C TASK<br>C_EXCLUSIVE_GATEWAY<br>1<br>$^{(+)}$                                  | $\overline{\phantom{a}}$<br>ь |
| <b>READY</b>   |              |                              | 冊<br>щ<br>圓                                                                     | 124%                          |

*Figure 2 - Renovation process simulation input C\_START\_EVENT*

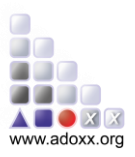

The C\_TASK sheet contain the execution time of every activity in our renovation process. The first column must contain the activity name as reported in the BPMN model. The second column is an optional starting time that can be used to provide an additional waiting time before the activity start. By default the activity start as soon as the previous one is terminated. The third column represent the execution time expressed in milliseconds. This value can be provided directly but the great advantage of using Excel as input source is that you can calculate this value combining different factors together. Additional sheets are used for this scope. The forth column can contain the unique id of the simulation run to be used for or the value default if the activity is valid for every simulation run.

| x ∄          |                          |                                                       |               | input-optimistic-dist1.xlsx - Excel |                              |                        | 2                 |                  |                          |
|--------------|--------------------------|-------------------------------------------------------|---------------|-------------------------------------|------------------------------|------------------------|-------------------|------------------|--------------------------|
|              | <b>FILE</b>              | <b>HOME</b><br><b>INSERT</b>                          | PAGE LAYOUT   | <b>FORMULAS</b>                     | <b>REVIEW</b><br><b>DATA</b> | VIEW                   |                   | Damiano Falcioni |                          |
| <b>F56</b>   |                          | $\overline{\phantom{a}}$                              | fx            |                                     |                              |                        |                   |                  |                          |
|              |                          |                                                       | А             |                                     |                              | B                      | C                 | D                | ▲                        |
| 1.           |                          | <b>Install Material Lift or Crane</b>                 |               |                                     | 2020-01-01T07:00:00          |                        | 188827771 default |                  |                          |
| 2            |                          | <b>Install Safety Measure</b>                         |               |                                     | 2020-01-01T07:00:00          |                        | 155970774 default |                  |                          |
| 3            | <b>Building Scaffold</b> |                                                       |               |                                     | 2020-01-01T07:00:00          |                        | 155302462 default |                  |                          |
| 4            |                          | Reorganisation of Gas, Electricity, Telecommunication |               |                                     | 2020-01-01T07:00:00          |                        | 198667110 default |                  |                          |
| 5            |                          | De-installation and covering of equipment on fasade   |               |                                     | 2020-01-01T07:00:00          |                        | 161931271 default |                  |                          |
| 6            |                          | Cleaning of the surface of facade                     |               |                                     | 2020-01-01T07:00:00          |                        | 175650902 default |                  |                          |
| 7            |                          | Even the existing fasade                              |               |                                     | 2020-01-01T07:00:00          |                        | 111840435 default |                  |                          |
| 8            |                          | Create SATE by subcontractor                          |               |                                     | 2020-01-01T07:00:00          |                        | 140736570 default |                  |                          |
| 9            |                          | <b>Finishing Window Surface</b>                       |               |                                     | 2020-01-01T07:00:00          |                        | 203792202 default |                  |                          |
| 10           |                          | <b>Final Quality Check</b>                            |               |                                     | 2020-01-01T07:00:00          |                        | 152236464 default |                  |                          |
| 11           |                          | Install and Uncovering of Equipment on the facade     |               |                                     | 2020-01-01T07:00:00          |                        | 127373900 default |                  |                          |
| 12           |                          | Put Gas, Electricity, Telecommunication back again    |               |                                     | 2020-01-01T07:00:00          |                        | 210093431 default |                  |                          |
| 13           |                          | Dissassemble Scaffholding                             |               |                                     | 2020-01-01T07:00:00          |                        | 103315402 default |                  |                          |
| 14           | Cleaning                 |                                                       |               |                                     | 2020-01-01T07:00:00          |                        | 206545394 default |                  |                          |
| 15           | <b>Final Check</b>       |                                                       |               |                                     | 2020-01-01T07:00:00          |                        | 187278695 default |                  |                          |
| 16           |                          | <b>Install Material Lift or Crane</b>                 |               |                                     | 2020-02-01T07:00:00          |                        | 148597020 default |                  |                          |
| 17           |                          | <b>Install Safety Measure</b>                         |               |                                     | 2020-02-01T07:00:00          |                        | 144795466 default |                  | $\overline{\phantom{a}}$ |
|              |                          | <b>C_START_EVENT</b>                                  | <b>C TASK</b> | C EXCLUSIVE GATEWAY                 |                              | 1-Install Material Lil | $\left( +\right)$ | ∢                | Þ.                       |
| <b>READY</b> |                          |                                                       |               |                                     |                              | 冊<br>圓                 |                   |                  | 100%                     |

*Figure 3- Renovation process simulation input C\_TASK*

In case of choices the C\_EXCLUSIVE\_GATEWAY sheet must be filled. This allow to specify for every choice in the BPMN process, the probability to use during the simulation. The first column in this case must contain the exclusive gateway name as reported in the BPMN process; the second column an optional waiting time to postpone the choice execution and the third column the probability value of all its outgoing sequence flows.

As introduced previously, additional sheets can be present in order to define the execution time for every task, combining different indicators and risk factors. Different approaches can be used to combine the risk factors as described in D6.2 (BIMERR Consortium,2020). An example is the weighted combination of the normal distribution of five different factors: (1) the normally estimated average task time, (2) the probability of the delay due to payment problems, (3) the delay introduced by bad weather forecast, (4) the delay introduced by sub-contractors problems and (5) the delay introduced by unexpected events.

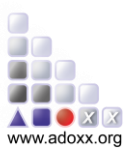

| $x \equiv -1$ | ち・ ペーコ<br><b>FILE</b><br><b>HOME</b><br><b>INSERT</b><br>PAGE LAYOUT<br>FORMULAS          |                            |                         | sample-multidistributions.xlsx - Excel |                               |                                   | $\sim$ |                           |                                   |                                                                                                    | $7 - 2$<br>Damiano Falcioni - Q | $\Box$ $\times$ |                  |        |
|---------------|-------------------------------------------------------------------------------------------|----------------------------|-------------------------|----------------------------------------|-------------------------------|-----------------------------------|--------|---------------------------|-----------------------------------|----------------------------------------------------------------------------------------------------|---------------------------------|-----------------|------------------|--------|
|               | =D3*E3+H3*I3+L3*M3+P3*Q3+T3*U3<br>$\overline{\mathbf{X}}$<br><b>SUM</b><br>$\mathbf{v}$ . |                            |                         |                                        |                               |                                   |        |                           |                                   |                                                                                                    |                                 |                 |                  |        |
|               |                                                                                           | D                          |                         |                                        | G                             | н                                 |        |                           | к                                 |                                                                                                    | M                               | N               | $\circ$          | $\sim$ |
|               |                                                                                           | <b>Average Task Time</b>   |                         |                                        |                               | <b>Payment Related Delay Time</b> |        |                           | <b>Weather Related Delay Time</b> |                                                                                                    |                                 |                 |                  |        |
|               | <b>Weighted Calculated time (minutes)</b>                                                 | <b>Calculated</b>          | Weight                  | Mean                                   | <b>Deviation</b>              | <b>Calculated</b>                 | Weight | Mean                      | <b>Deviation</b>                  | <b>Calculated</b>                                                                                                    | Weight                          | Mean            | <b>Deviation</b> |        |
|               | 3  =D3*E3+H3*I3+L3*M3+P3*Q3+T3*U3                                                         | 19                         | 0,60                    | 20                                     |                               | 28                                | 0,10   | 30                        |                                   | 25                                                                                                    | 0,10                            | 30              |                  |        |
|               |                                                                                           |                            |                         |                                        |                               |                                   |        |                           |                                   |                                                                                                    |                                 |                 |                  |        |
|               |                                                                                           |                            |                         |                                        |                               |                                   |        |                           |                                   |                                                                                                    |                                 |                 |                  |        |
|               | 2-Install Safety Measure<br>1-Install Material Lift<br>$\ddot{\phantom{1}}$<br>$\cdots$   | <b>3-Building Scaffold</b> | 4-Reorganization of GET |                                        | 5-Deinstallation and Covering |                                   |        | 6-Cleaning of the Surface |                                   | $\cdots \quad \textcircled{\scriptsize{+}} \quad \text{if} \quad \text{if} \quad$ |                                 |                 |                  |        |
| <b>EDIT</b>   |                                                                                           |                            |                         |                                        |                               |                                   |        | 開                         |                                   |                                                                                                    |                                 | 120%            |                  |        |

*Figure 4 - Renovation process simulation input calculation*

As soon as both inputs are ready the simulation can start. Once completed, the results are visualized in two different forms: an overview of times and cost with path probabilities and generic information of the process and a detailed view in form of an execution log that can be used also to perform a comparison with real workflow execution.

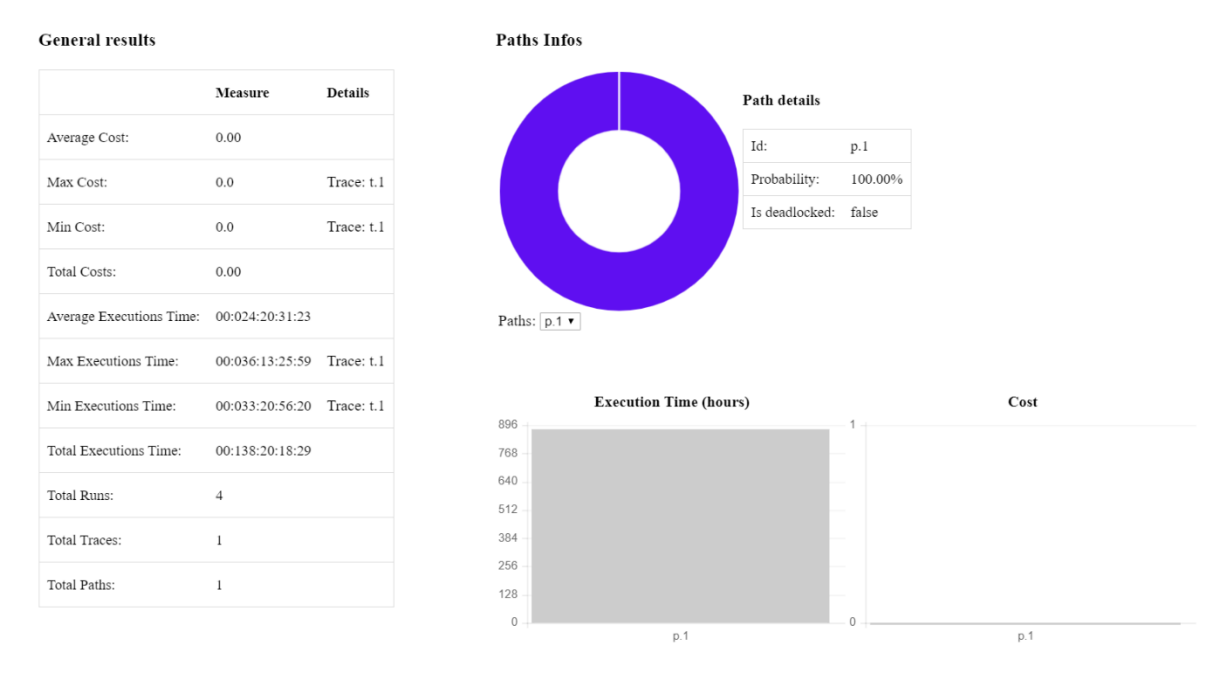

*Figure 5 - Renovation process simulation general results*

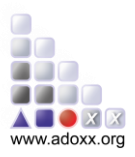

The general results in particular contains the following data:

| <b>Name</b>                    | <b>Measure</b>                                                      | <b>Details</b>                        |
|--------------------------------|---------------------------------------------------------------------|---------------------------------------|
| <b>Average Cost</b>            | Average cost during all of<br>the simulation runs                   |                                       |
| Max Cost                       | Max cost during all of the<br>simulation runs                       | Trace name that contains this<br>cost |
| Min Cost                       | Min cost during all of the<br>simulation runs                       | Trace name that contains this<br>cost |
| <b>Total Costs</b>             | Sum of all costs during all<br>of the simulation runs               | $\overline{\phantom{0}}$              |
| <b>Average Executions Time</b> | total execution time / total<br>simulation runs number              |                                       |
| <b>Max Executions Time</b>     | Max execution time during<br>all of the simulation runs             | Trace name that contains it           |
| <b>Min Executions Time</b>     | Min execution time during<br>all of the simulation runs             | Trace name that contains it           |
| <b>Total Executions Time</b>   | Sum of all execution times<br>during all of the simulation<br>runs  |                                       |
| <b>Total Runs</b>              | Number of simulation runs                                           |                                       |
| <b>Total Traces</b>            | Number of Petri Net traces<br>passed through each<br>simulation run |                                       |
| <b>Total Paths</b>             | Number of Petri Net places<br>passed through each<br>simulation run |                                       |

*Table 1 - Renovation process simulation general results details*

The detailed results are in form of Excel sheet of the same structure used as input but with detail on the simulated starting and execution times.

The C\_TASK sheet in particular will contain in the first column the id of the run involved, in the second column the name of the task performed and in the third column the simulated starting time with the actual execution time in the fourth column.

Additionally a C\_END\_EVENT sheet is present that contain for every started simulation its ending time.

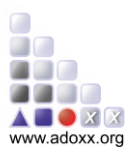

|              | $\sim$                                                                                                 | $\rightarrow$ |                                                                   |                                                                                 |  |             |   | Simulation_Disrupt_result_(2020-05-26T18_30+0200).csv [Compatibility Mode] - Excel |   |  |               |          |  | q.               |   |         |   | $7 - 10 = 2$ |      | X |
|--------------|----------------------------------------------------------------------------------------------------|---------------|-------------------------------------------------------------------|---------------------------------------------------------------------------------|--|-------------|---|------------------------------------------------------------------------------------|---|--|---------------|----------|--|------------------|---|---------|---|--------------|------|---|
|              | PAGE LAYOUT<br><b>FORMULAS</b><br><b>HOME</b><br><b>INSERT</b><br><b>REVIEW</b><br><b>VIEW</b><br>DATA |               |                                                                   |                                                                                 |  |             |   |                                                                                    |   |  |               |          |  | Damiano Falcioni |   |         |   |              |      |   |
|              | $\mathbb{R}^n \times \mathbb{R}^n$<br>K13<br>fx                                                        |               |                                                                   |                                                                                 |  |             |   |                                                                                    |   |  |               |          |  |                  |   |         |   |              |      |   |
|              |                                                                                                    |               |                                                                   |                                                                                 |  |             |   |                                                                                    |   |  |               |          |  |                  |   |         |   |              |      |   |
|              | A                                                                                                    |               |                                                                   | с                                                                               |  | Ε           | F | G                                                                                  | н |  |               | $\kappa$ |  | M                | N | $\circ$ | P | Q            | R    |   |
|              | Run-1                                                                                                  |               | <b>Install Material Lift or Crane</b>                             | 2020-01-03T05:49:57.756 168597756                                               |  |             |   |                                                                                    |   |  |               |          |  |                  |   |         |   |              |      |   |
|              | $2$ Run-1                                                                                              |               | <b>Install Safety Measure</b>                                     | 2020-01-06T07:42:26.744 265948988                                               |  |             |   |                                                                                    |   |  |               |          |  |                  |   |         |   |              |      |   |
|              | Run-1                                                                                                  |               | <b>Building Scaffold</b>                                          | 2020-01-09T03:20:05.132 243458388                                               |  |             |   |                                                                                    |   |  |               |          |  |                  |   |         |   |              |      |   |
|              | Run-1                                                                                                  |               | Reorganisation of Gas, Electric 2020-01-11T02:46:08.213 213963081 |                                                                                 |  |             |   |                                                                                    |   |  |               |          |  |                  |   |         |   |              |      |   |
|              | Run-1                                                                                                  |               | De-installation and covering of 2020-01-14T08:26:28.919 279620706 |                                                                                 |  |             |   |                                                                                    |   |  |               |          |  |                  |   |         |   |              |      |   |
|              | 6 Run-1                                                                                                |               | Cleaning of the surface of faca 2020-01-16T07:59:29.532 771180613 |                                                                                 |  |             |   |                                                                                    |   |  |               |          |  |                  |   |         |   |              |      |   |
|              | Run-1                                                                                                  |               | Even the existing fasade                                          | 2020-01-18T11:21:42.470 184932515                                               |  |             |   |                                                                                    |   |  |               |          |  |                  |   |         |   |              |      |   |
|              | 8 Run-1                                                                                                |               | Create SATE by subcontractor 2020-01-21T01:11:16.450 179373998    |                                                                                 |  |             |   |                                                                                    |   |  |               |          |  |                  |   |         |   |              |      |   |
|              | 9 Run-1                                                                                                |               | <b>Finishing Window Surface</b>                                   | 2020-01-23T00:04:30.690 211994024                                               |  |             |   |                                                                                    |   |  |               |          |  |                  |   |         |   |              |      |   |
|              | 10 Run-1                                                                                               |               | <b>Final Quality Check</b>                                        | 2020-01-26T10:10:33.701 252363632                                               |  |             |   |                                                                                    |   |  |               |          |  |                  |   |         |   |              |      |   |
|              | 11 Run-1                                                                                               |               | Install and Uncovering of Equip 2020-01-28T06:24:32.310 202438330 |                                                                                 |  |             |   |                                                                                    |   |  |               |          |  |                  |   |         |   |              |      |   |
|              | 12 Run-1                                                                                               |               | Put Gas, Electricity, Telecomm 2020-01-30T09:23:39.560 7140347025 |                                                                                 |  |             |   |                                                                                    |   |  |               |          |  |                  |   |         |   |              |      |   |
|              | $13$ Run-1                                                                                             |               | <b>Dissassemble Scaffholding</b>                                  | 2020-02-02T06:13:53.826 247814770                                               |  |             |   |                                                                                    |   |  |               |          |  |                  |   |         |   |              |      |   |
|              | 14 Run-1                                                                                               |               | Cleaning                                                          | 2020-02-05T05:21:30.101 256056275                                               |  |             |   |                                                                                    |   |  |               |          |  |                  |   |         |   |              |      |   |
|              | 15 Run-1                                                                                               |               | <b>Final Check</b>                                                | 2020-02-06T08:25:59.709 140669608                                               |  |             |   |                                                                                    |   |  |               |          |  |                  |   |         |   |              |      |   |
|              | 16 Run-2                                                                                               |               | Install Material Lift or Crane<br>C START EVENT                   | 2020-02-03T06:44:58.983 215098983<br>C_TASK   C_END_EVENT   C_EXCLUSIVE_GATEWAY |  |             |   |                                                                                    |   |  |               |          |  |                  |   |         |   |              |      |   |
|              | $\leftarrow$                                                                                           |               |                                                                   |                                                                                 |  | $\bigoplus$ |   |                                                                                    |   |  | $\frac{1}{2}$ |          |  |                  |   |         |   |              |      |   |
| <b>READY</b> |                                                                                                    |               |                                                                   |                                                                                 |  |             |   |                                                                                    |   |  |               |          |  |                  |   |         |   |              | 100% |   |

*Figure 6 - Renovation process simulation detailed results*

## 1.2 Simulation tool architecture

The BIMERR Renovation process Simulation provides a fast and extendible service able to simulate renovation process executions. The service use the Petri Net logics in order to simulate processes and workflow provided in BPMN2.0 formats and it is flexible enough to support the simulation of other kind of models through the definition of their appropriate mapping rules to Petri Net. The service is provided as REST API with a graphical HTML client that show the results in a user friendly way.

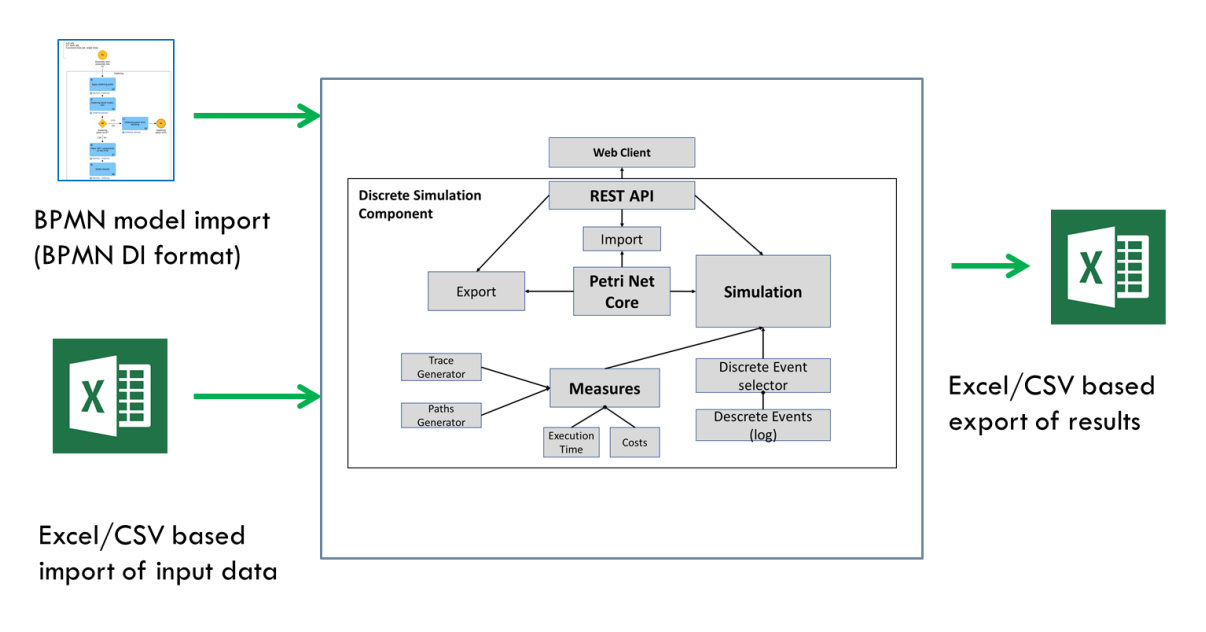

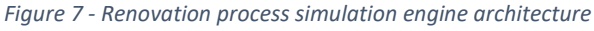

A description of the main component of the simulator are provided in the following:

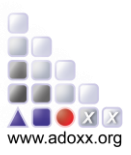

The *petri net core module* is the component that contain the main logic of a petri net and manage its semantic. The simulation service use this component in order to evaluate at each step which transition can be enabled.

The *import module* is an easy to extend component that is able to automatically recognize the format of the provided model and convert it in the internal petri net structure. It manage separately the logic of document parsing and of object mapping in order to reuse the same mapping logic for multiple file format (like in the case of BPMN and ADOxx BPMN). This is also responsible to associate the input from the Excel sheet to the right BPMN object.

The *export module* is for diagnostic only. It give the possibility to export the internal petri net structure in PNML standard format in order to be visualized in any supported editor.

The *simulation measures module* is an easy to extend component that give the possibility to define listeners for the simulation event. Each listener produce a measure or a result from a single simulation, like a trace, a path, the waiting times or the execution costs. The resulting indexes can then be collected in a special container in order to calculate some final indexes (like average values).

The *discrete event selector module* is the component that perform the choice of the transition to execute between the available one. The module provide a base mechanism that perform a fear choice between parallel transitions and a user defined probabilistic choice between concurrent transitions. The base mechanism has been also extended in order to support dynamic probability evaluation using a scripting system.

The *simulation module* is the component that manage all the simulations, invoking the functionalities of the measures module and of the transition choice. It is also responsible for the generation of the simulation output in a structured format.

The full documentation including the source code and example of features extension is available to the community through the ADOxx porta[l https://www.adoxx.org/live/dashboard-version-2.](https://www.adoxx.org/live/dashboard-version-2)